## **(For Android) How to migrate data from My Inventory LT version to paid version**

1. In LT version, check the save location path at the bottom of "Settings" in the My Inventory App.

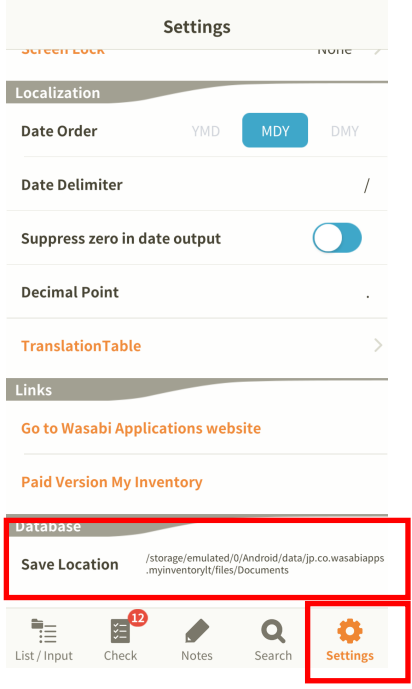

2. Copy the files using another application that can operate files

(Here, I use an app called "File Manager")

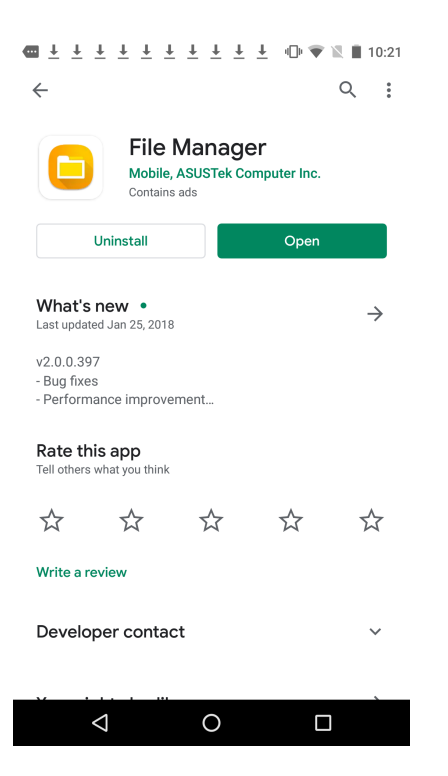

2-1. Move to the path checked in 1. (jp.co.wasabiapps.myinventorylt)

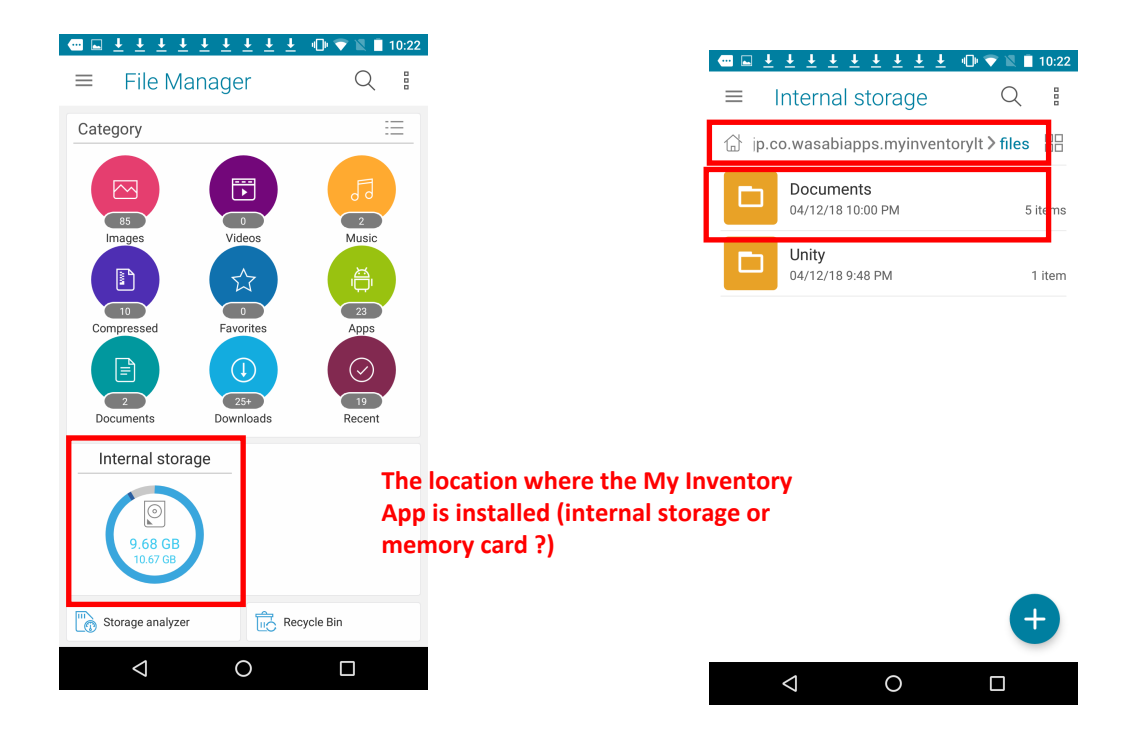

2-2. Copy Documents to the paid data storage destination (jp.co.wasabiapps.myinventory).

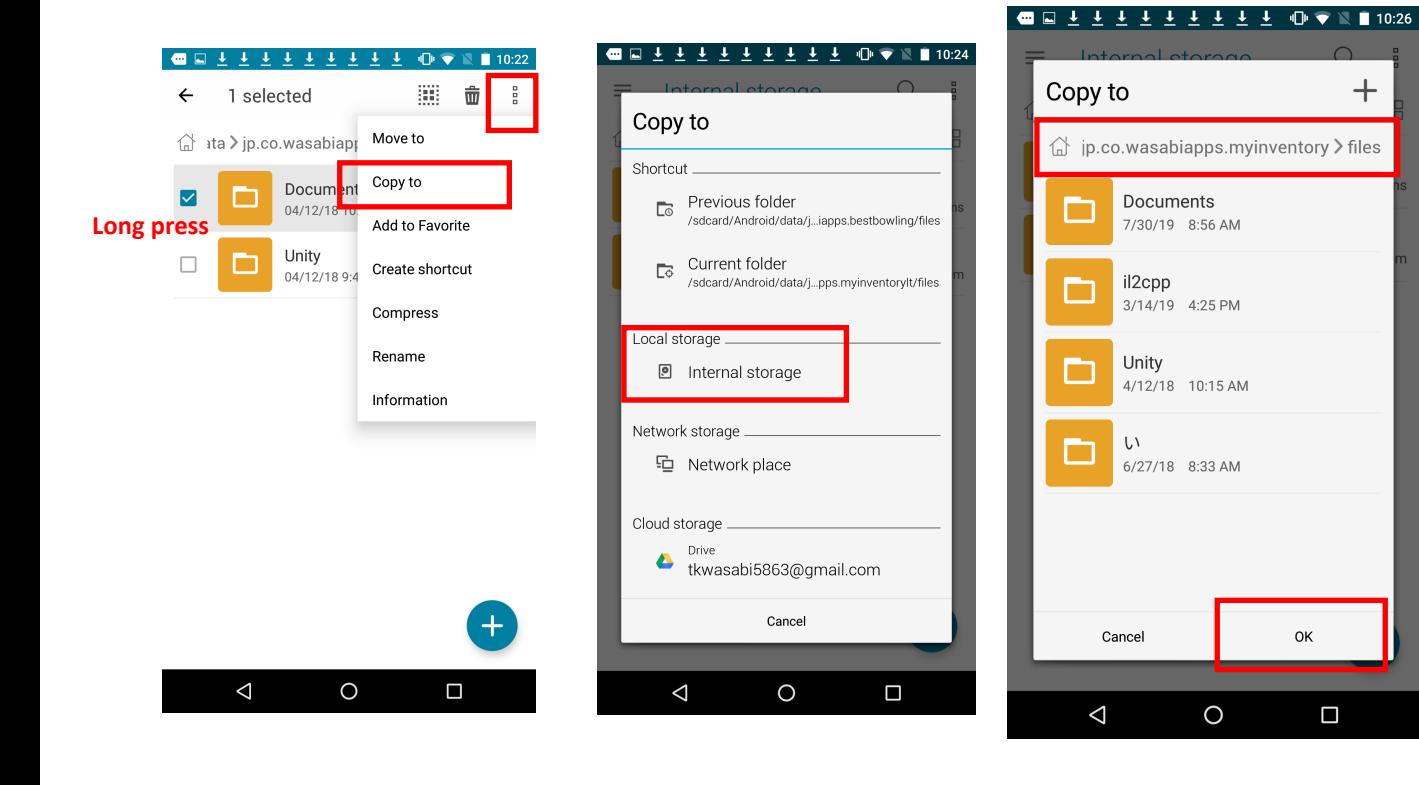

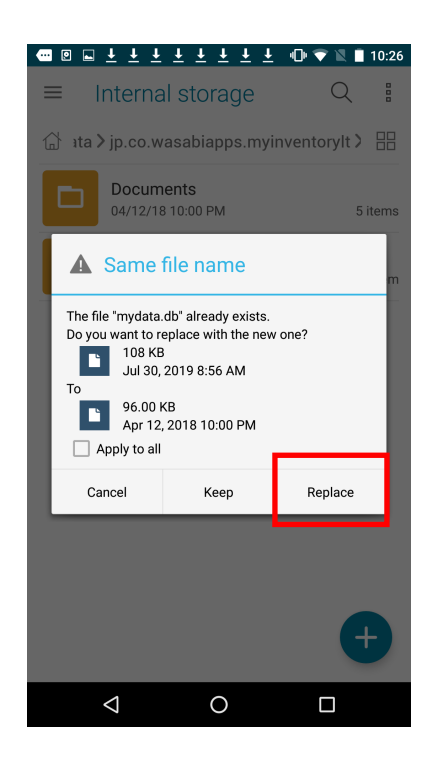

**Overwrite paid version data (empty) with LT version data**

**(\* Merging is not possible, so if you have data in the paid version, it will be overwritten and erased.)**

3. Start My Inventory Paid Version and confirm that the data has been migrated